## 第 38 回日本中東学会年次大会

## ハイフレックス 発表者向けガイド

2022/05/8

はじめに

本ガイドは第 38 回日本中東学会年次大会において、主に当日の発表の流れや業務分担に関する発表者向けの資 料です。

なお Zoom ミーティングの操作など技術的な内容については別途「Zoom オンラインミーティングマニュアル」 を参照ください。

発表の前日までに準備すること

当日の発表に使用する資料は、あらかじめ下記のリンク先に各自でアップロードしてください。当日参加者は各 自でそれをダウンロードして参照します。誰の発表の資料かわかるよう、ファイル名には部会と発表番号(プロ グラムにある1-2のような数字)と発表者名を入れてください。 例)第 7 部会の第 3 発表の荒井悠太さんの資料でしたら、ファイル名を「7-3 Arai」としてください。 発表資料フォルダーURL:https://drive.google.com/drive/folders/1PMl-F9cYI1fmuD0fJ757lxsOSa7flnre?usp=sharing

ミーティング開始前 発表前の準備事項

発表者はご⾃⾝のセッションの開始 5 分前には会場においでください。また、発表は Zoom ミーティングを通し て行いますので、必ずご自身の PC を持参してください。

ご自身の PC から Zoom ミーティングを立ち上げたうえで、発表するセッションのミーティングルームで待機 し、画⾯の共有状況などを再度確認してください。ミーティングルームにはポータルサイトのタイムテーブル上 のリンクから移動できます。

名前の変更:

参加者が登壇している各位の役割を判別しやすいように、なるべく、日本中東学会の名簿にある名前が表示され るように名前の変更をしてください。

Zoom の環境設定

ミーティング前に以下の項目について確認をします。

1) オーディオのテスト

「コンピューターオーディオのテスト」を実施してマイク、イヤホンが正常に作動するか確認してください。

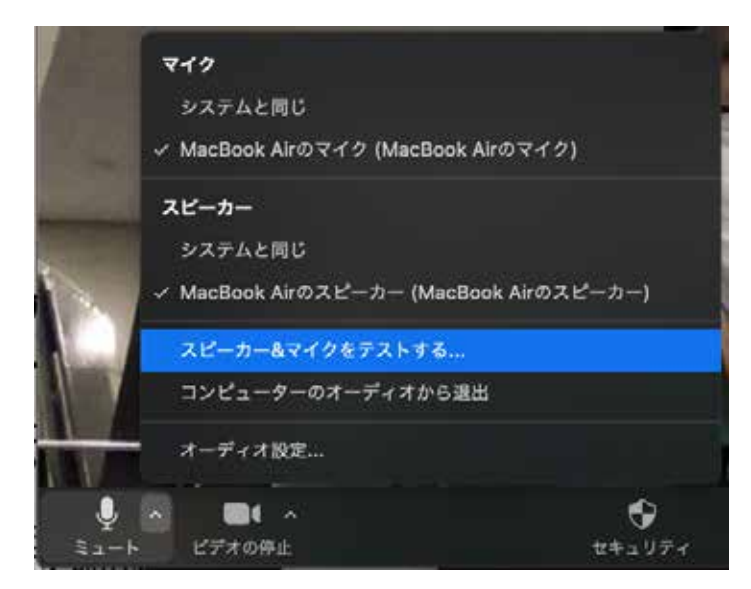

## 2) 待機状態

発表者は自身の出番が来る前までは、マイク、ビデオをオフの状態にして待機状態にしておきます。 Zoom 操作画面の左下、「ミュート」「ビデオの停止」ボタンをそれぞれクリックします。

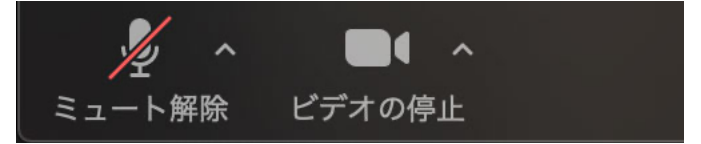

3) 画⾯共有の準備

PowerPoint で発表を⾏う場合、発表者ツールを使うことが⼀般的かと思われます。Zoom のデフォルト設定では 発表者ツールを用いた状態で画面共有できないため、

• マルチディスプレイを使用する

・ Zoom の「画⾯共有」→「詳細」より、選択範囲を画⾯共有する

上記の方法で画面共有を行います。

より詳細な解説は「Zoom オンラインミーティングマニュアル」を参照下さい。

4) コンピューターの⾳声共有設定

PC で音声を再生する場合、通常の設定では音声を Zoom に流すことはできません。 音声付きの動画やスライドなどを利用する場合、あらかじめ音声設定をする必要があります。 そのため「画面共有」をクリックし、表示されるウィンドウの左下「コンピューターの音声を共有」をクリック し、⾳声を Zoom 上で流せるようにします。詳細は「Zoom オンラインミーティングマニュアル」2-3 プレゼン テーションを参照下さい。

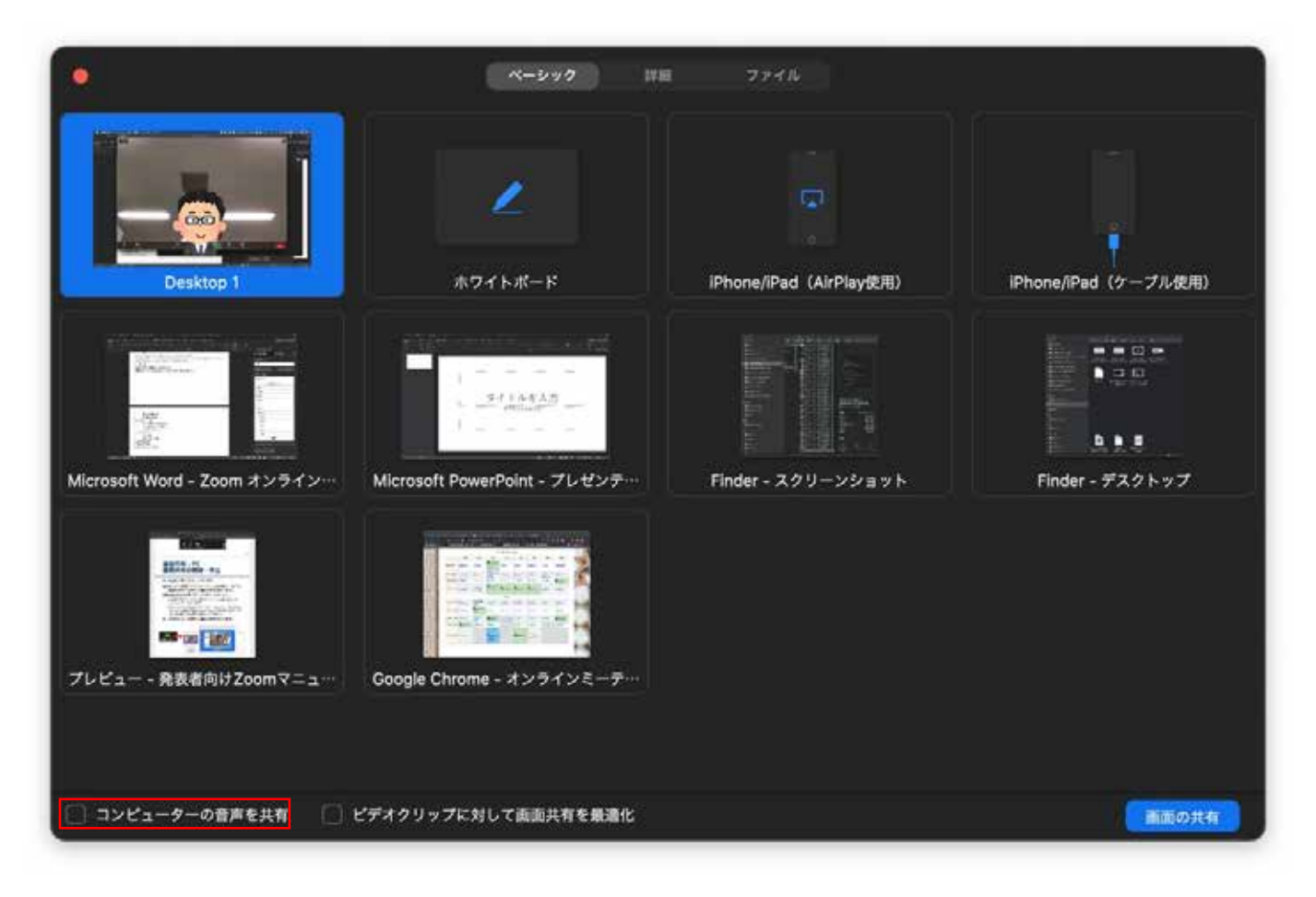

その他

発表時の邪魔にならないよう、PC のメール通知などの設定はオフにしましょう。特に⾳声を共有しているばあ い着信⾳も共有されてしまいます。

ミーティング開始

ご自身の PC で画面共有をしたうえで、発表してください。会場の参加者は会場のスクリーンで、オンライン参 加者は各⾃の PC 上でそれを⾒ることになります。

発表は必ず会場備え付けのマイクを通して⾏ってください(マイクを使わないと、オンライン参加者には声が聞 こえません)。また、ご自身の PC のマイクとスピーカーは必ずオフにしてください (オンのままですとハウリン グを起こします)。

1 つの研究発表は 40 分間ですが、うち発表時間は 30 分、残りの時間で質疑応答を想定しています。参加者の会 場での移動の時間も必要ですので、終了時間は厳守してください。

ミーティングの開始とともに、司会者、発表者はビデオをオンにして顔⾒せをします。

質疑応答

発表が終了すると、そのまま質疑応答に移行します。 質疑応答は以下の進行ですすめられます。

- ・ 質疑応答は挙⼿ボタンを押下することで質問・コメントの意志を⽰すものとします。また、チャットによる 質問も受け付けます。
- ・ 司会者が⼝頭で質問の順番を割り振ります。また、チャット上の質問を読み上げます。
- ・ 質問への応答も、必ず会場備え付けのマイクを通して⾏ってください。
- ・ なお時間内に質問ができなかった質問者は別途、年次⼤会ポータルサイト内「個⼈研究発表・企画セッショ ン」ページ内の質疑応答フォーム(http://www.james1985.org/members\_area/auth-annual/38th/auth/authmeeting.html#p03)から質問内容を送信することもできます。 質問内容は実⾏委員担当者が発表者ごとに取りまとめ、発表者にデータとして送られます。 これに基づいて、発表者は各質問者に対して直接メールで連絡を取って回答を行ってください。

研究発表の終了

質疑応答が終わると、研究発表の終了となります。次の発表者の準備もありますので、終了時間は厳守してくだ さい。